<span id="page-0-0"></span>Taller Introducción a la Ingeniería Eléctrica Robot y comunicaciones basados en Microcontrolador Arduino

Instituto de Ingeniería Eléctrica

Taller 7: Aspectos básicos de comunicación.

25 de Octubre de 2017

Es la transferencia de información de un lugar a otro.

4 E F 4

 $\Omega$ 

Es la transferencia de información de un lugar a otro.

 $200$ 

Es la transferencia de información de un lugar a otro.

#### ¿Para qué se quiere comunicación?

Necesidad de compartir información con otro/s dispositivo.

つひい

Es la transferencia de información de un lugar a otro.

### ¿Para qué se quiere comunicación?

Necesidad de compartir información con otro/s dispositivo.

 $200$ 

## Introducción

## ¿Qué es la comunicación?

Es la transferencia de información de un lugar a otro.

#### ¿Para qué se quiere comunicación?

Necesidad de compartir información con otro/s dispositivo.

## Sistema de comunicación: SHANNON (1947)

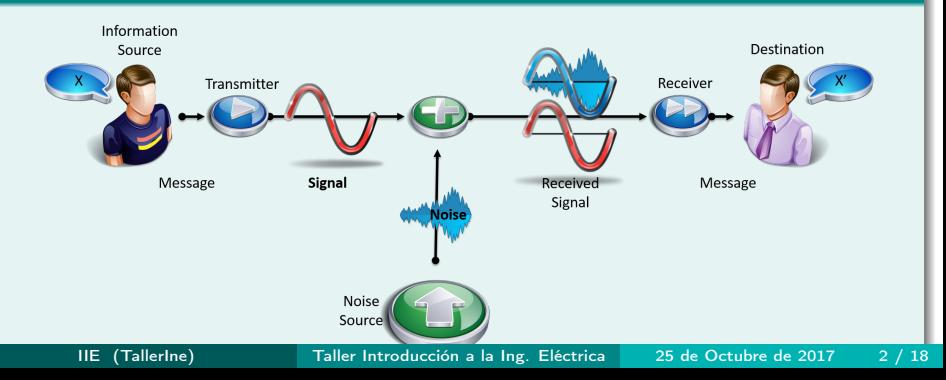

### Comunicación en sistema tipo Arduino: ¿Para qué?

- Sensar eventos.
- Mostrar información al usuario, debug.
- Compartir información con otra parte del sistema.

 $200$ 

### Comunicación en sistema tipo Arduino: ¿Para qué?

- **•** Sensar eventos.
- Mostrar información al usuario, debug.
- Compartir información con otra parte del sistema.

つひひ

# Comunicación

## Comunicación en sistema tipo Arduino: ¿Para qué?

- **Sensar eventos.**
- Mostrar información al usuario, debug.
- Compartir información con otra parte del sistema.

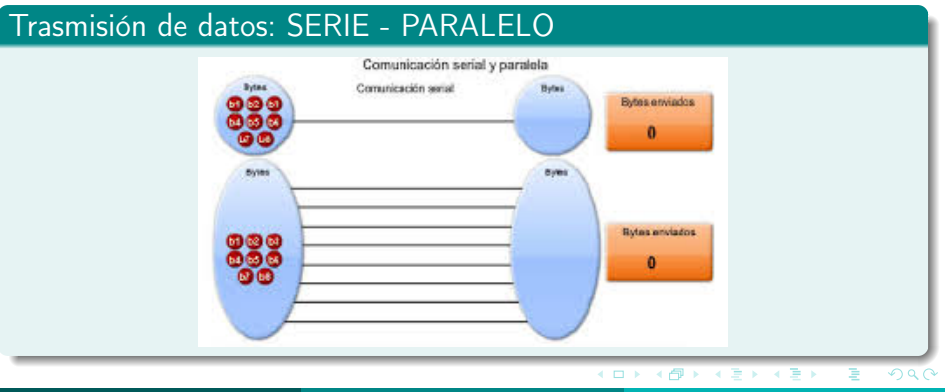

#### Arduino: comunicación Serial

- Todos los Arduinos tienen por lo menos un puerto serie "inconsciente" (UART o USART).
- En pines 0 y 1 o también en USB.

 $200$ 

## Arduino: comunicación Serial

- Todos los Arduinos tienen por lo menos un puerto serie "inconsciente" (UART o USART).
- En pines 0 y 1 o también en USB.

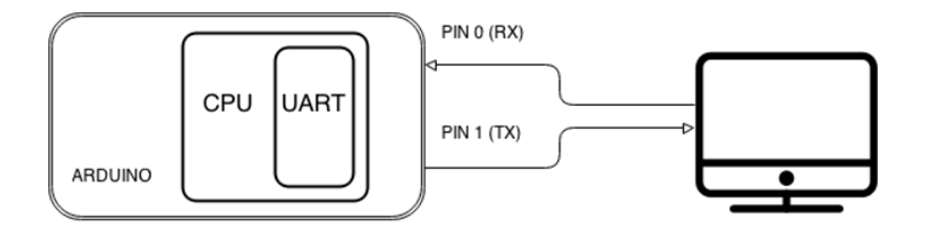

 $200$ 

## Comunicación Serial Asíncrona

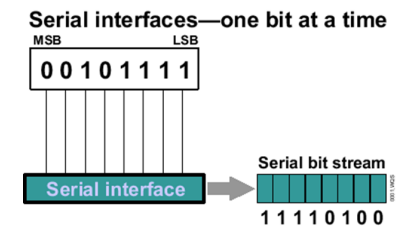

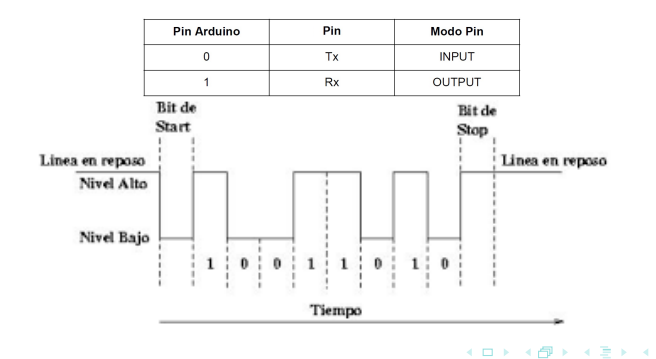

 $2990$ 

 $\Rightarrow$ э Funciones predefinidas para manejo de puerto serial:

- $\bullet$  begin()
- available()
- $\bullet$  read()
- write()
- print $()$  / println $()$
- $\bullet$  flush()

Uso: Serial.nombrefunción();

 $QQQ$ 

```
7 +* Hello World!
 \pi /
void setup()
  Serial begin(9600):
                                 // configuro puerto Serial a 9600 bps
Ņ
void loop ()
ł
  Serial print("Hello"): // imprime el string en el puerto
  Serial println("world!"); // imprime el string en el puerto y agrega salto de lí
  delay(1000);
)
```
 $QQ$ 

ヨメ メラメ

```
/ \pi* Echo: El Arduino recibe el caracter enviado desde la PC, lo lee y lo devuelve
 \pi /
byte byteLeido; // variable auxiliar
void setup()
₹
  Serial begin(9600);
                             // configuro puerto Serial a 9600 bps
\}void loop()₹
  if(Serial available()) { // chequea si se recibe información
    byteleido = Serial read(); // leo el byte enviado y lo quardo en byteleido
    Serial write (byteLeido); // mando el byte por el puerto serie
)
                                                                            \etaa
```
IIE (TallerIne) [Taller Introducción a la Ing. Eléctrica](#page-0-0) 25 de Octubre de 2017 8 / 18

## Lenguaje de máquina es con bits: PCs no manejan caracteres!

#### Solución: codificar caracteres numéricamente.

 $QQ$ 

- Lenguaje de máquina es con bits: PCs no manejan caracteres!
- Solución: codificar caracteres numéricamente.

 $QQ$ 

# Tabla ASCII

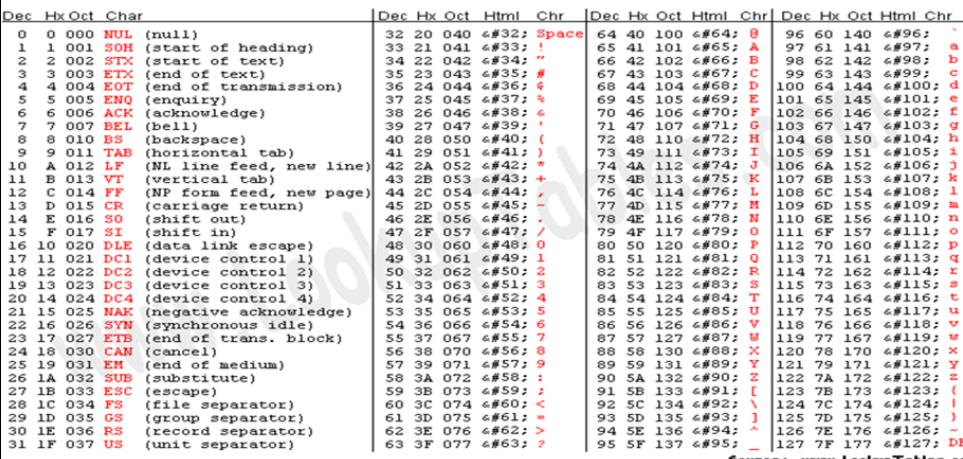

www.LookupTables.co

K ロ > K @ > K 할 > K 할 > 1 할 : ⊙ Q @

# Ejemplo 3: ASCIITable

byte byteSigno = 33: // corresponde al caracter "!"

```
void setum () {
 Serial begin(9600); // configuro puerto Serial a 9600 bps
)
void loop() {
  Serial. write (byteSigno): // Escribe el byte
  Serial.print(" dec: "); Serial.print(byteSigno ); // En decimal
  Serial print("bin: "). Serial print(byteSigno, BIN ): // En binario
  Serial print(" hex: "); Serial println(byteSigno, HEX ); // En hexadecimal
 byteSigno++; // siguiente caracter
  if(byteSigno == 126) while(True){}; // una vez que termina se queda esperando
      IIE (TallerIne) Taller Introducción a la Ing. Eléctrica 25 de Octubre de 2017 11 / 18
```
 $\sim$ 

• ¿Qué otro tipo de alfabeto para comunicación serial conoce?

 $\Omega$ 

• ¿Qué otro tipo de alfabeto para comunicación serial conoce?

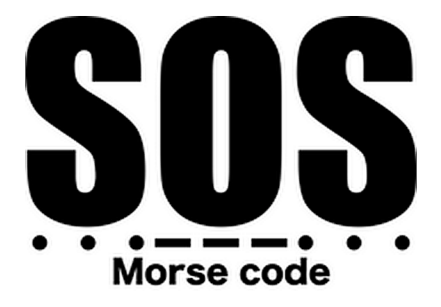

つひひ

# Ejercicio 1

- 1 Completar el alfabeto Morse escribiendo la codificación para las vocales.
- 2 Escribir la función void MorseDash() tomando como referencia la función MorseDot().
- 3 Utilizando la funciones tone(, ),  $delay()$  y no Tone(), que se pueden consultar en la web de Arduino, escribir una función **boozer()** que prenda y apague un piezo eléctrico. Se utilizará ésto para trasmitir el mensaje Morse en forma sonora.
- 4 Recibir un caracter desde el puerto serial del Arduino y traducirlo a código Morse, mostrarlo en forma lumínica y/o sonora.

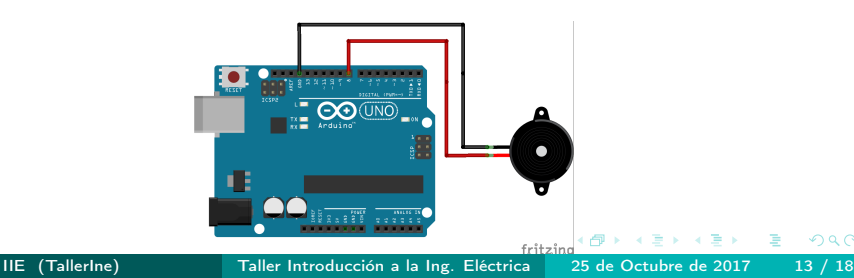

```
Ejl_taller3 abecedario_morse<br>
\frac{1}{2} in elemPause = dotLen; // tiempo de la pausa entre elementos de un caracter<br>
\frac{1}{2} int Spaces = dotLen * 3; // tiempo de la pausa entre espacio de dos caracteres
                                                                                                                   \overline{\mathbf{v}}int wordPause = dotLen * 7: // tiempo de pausa entre palabras
void setun() {
// Inicializo los puertos del LED que enviara el mensaje luminico.
// Inicializo los puertos del parlante que enviara el mensaje sonoro.
// Inicializo el puerto Serial.
J.
void loop()
Ł
       // espero recibir una letra desde el serial
    while (Serial available() \leq 0){
      Serial print(",");
      delay (1000):
    ķ,
    Serial.println("leo el mensaie"):
    // len la letra en el serial
    morseChar(letra) // traduzco el mensaje recibido una letra a la ves
  // Apago el Led y espero la proxima letra mensaie
    LightsOff(8000);
J.
// Punto
void MorseDot()
  digitalWrite(led. HIGH):
                              // prendo el Led
  digitalWrite(parlante, HIGH): // prendo el parlante
 delay(dotLen);
                                   // Espero tiempo de punto
J.
11inea
void MorseDash()
f.
// escribir MorseDash
// Apagar
void LighteOff(int especal
\overline{4}Guardado Terminado.
  IIE (TallerIne) Taller Introducción a la Ing. Eléctrica 25 de Octubre de 2017 14 / 18
```
### **•** Hasta ahora conocemos *if*.

```
if
         if (expression)sentencias if;
        } else\{sentencias else;
        }
```
- ¿Qué sucede si tenemos varias opciones?
- Se usa la sentencia de selección switch-case.

 $\Omega$ 

### **•** Hasta ahora conocemos *if*.

```
if
         if (expression)sentencias if;
         } else\{sentencias else;
         }
```
• ¿Qué sucede si tenemos varias opciones?

Se usa la sentencia de selección *switch-case*.

つひひ

### **•** Hasta ahora conocemos *if*.

```
if
         if (expression)sentencias if;
        } else\{sentencias else;
        }
```
- ¿Qué sucede si tenemos varias opciones?
- Se usa la sentencia de selección switch-case.

 $\Omega$ 

## <span id="page-26-0"></span>switch-case

```
switch (variable) {
    case 1:
        sentencias1;
        break;
    case 2:sentencias2;
        break;
    case n:
        sentenciasN;
        break;
    depth:sentencias default;
        break ;
}
```
# <span id="page-27-0"></span>**STRING**

- Es una estructura de datos que sirve para almacenar cadenas de texto, es fundamental a la hora de enviar texto por el puerto serie.
- ¿Cómo se inicializa un string?

Recorro y muestro en pantalla myArray

```
char String1[15];
char St2[8] = {'a', 'r', 'd', 'u', 'i', 'n', 'o'};
char St[8] = {'a', 'r', 'd', 'u', 'i', 'n', 'o', '\0'|}
char Str4[ ] = "arduino";
char Str5 [8] = "arduino";char Str6 [15] = "arduino";String str7 = String \text{str4 + } " with more");
    // concatena 2 string
```
Tener presente el caracter null al trabajar con "[arr](#page-26-0)e[gl](#page-28-0)[o](#page-26-0)[s d](#page-27-0)[e](#page-28-0) [c](#page-0-0)[ara](#page-28-0)[ct](#page-0-0)[ere](#page-28-0)[s"](#page-0-0)[.](#page-28-0)

 $QQ$ 

## <span id="page-28-0"></span>Ejercicio 2

- 1 Estudiar y entender la función void recibirMensaje().
- 2 Completar el código para que reciba un string por el serial del PC y recorriendo un array de tipo char pueda mostrarlo en Morse a través del Led y del parlante.

### Ejercicio 3: trabajamos colaborativamente entre equipos

- 1 Conectar dos Arduinos por su puerto serie.
- 2 Programar uno como trasmisor el cual enviará un mensaje (tipo string) contenido en el programa al receptor, este último lo mostrará en Morse con el Led y el Parlante.
- 3 Escribir el código que recorra el array de caracteres y los muestre de a uno con la función charMorse().

 $\Omega$